# Security Enterprise Agreement(EA)Workspace - Cisco Duoライセンスガイド

内容

Duoライセンスのプロビジョニング 消費量の追跡と理解

## Duoライセンスのプロビジョニング

お客様がライセンスを最初にアクティブ化するとき、または別のDuoエディションに移行した後 は、プロビジョニングが必要です。Duoライセンスをプロビジョニングする場合は、Duoアカウ ントIDが必要です。DuoアカウントIDは、[http://signup.duo.comで](http://signup.duo.com)登録できます。

1. EA WorkspaceでDuo Editionスイートを展開し、「プロビジョニングのリクエスト」をク リックします

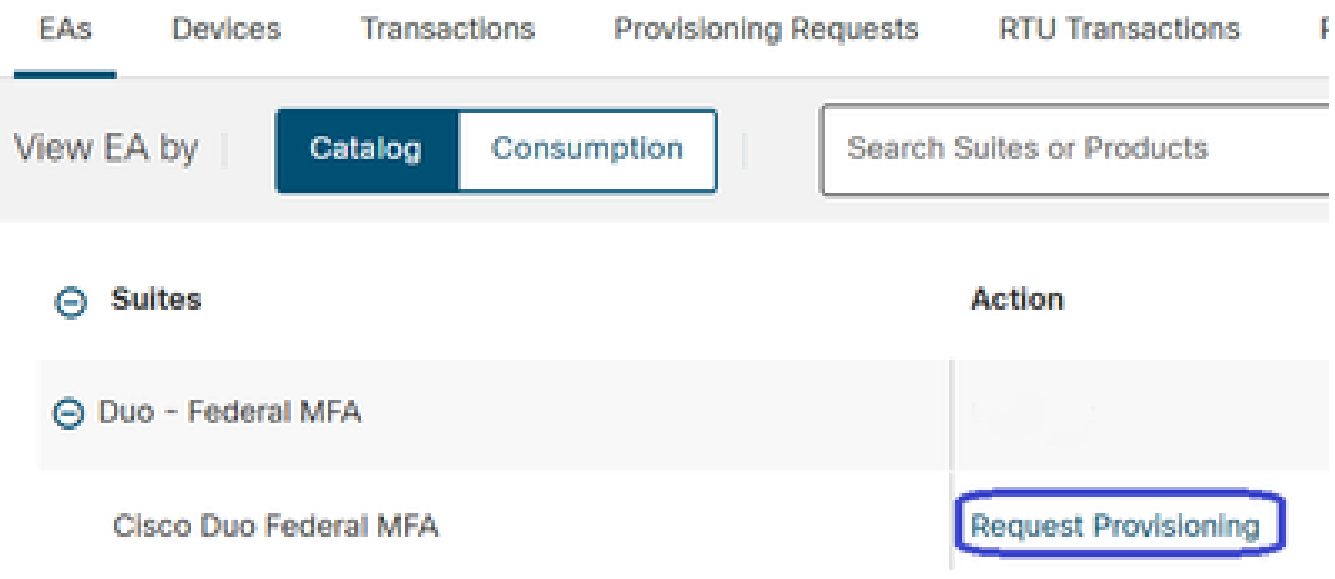

Request Provisioningをクリックします

2. 「プロビジョニングのリクエスト」画面がポップアップ表示されます。次に示すように、 10桁のDuoアカウントIDをXXXX-XXXX-XXの形式で入力します。「レビュー」ボタンを押し て次に進みます。

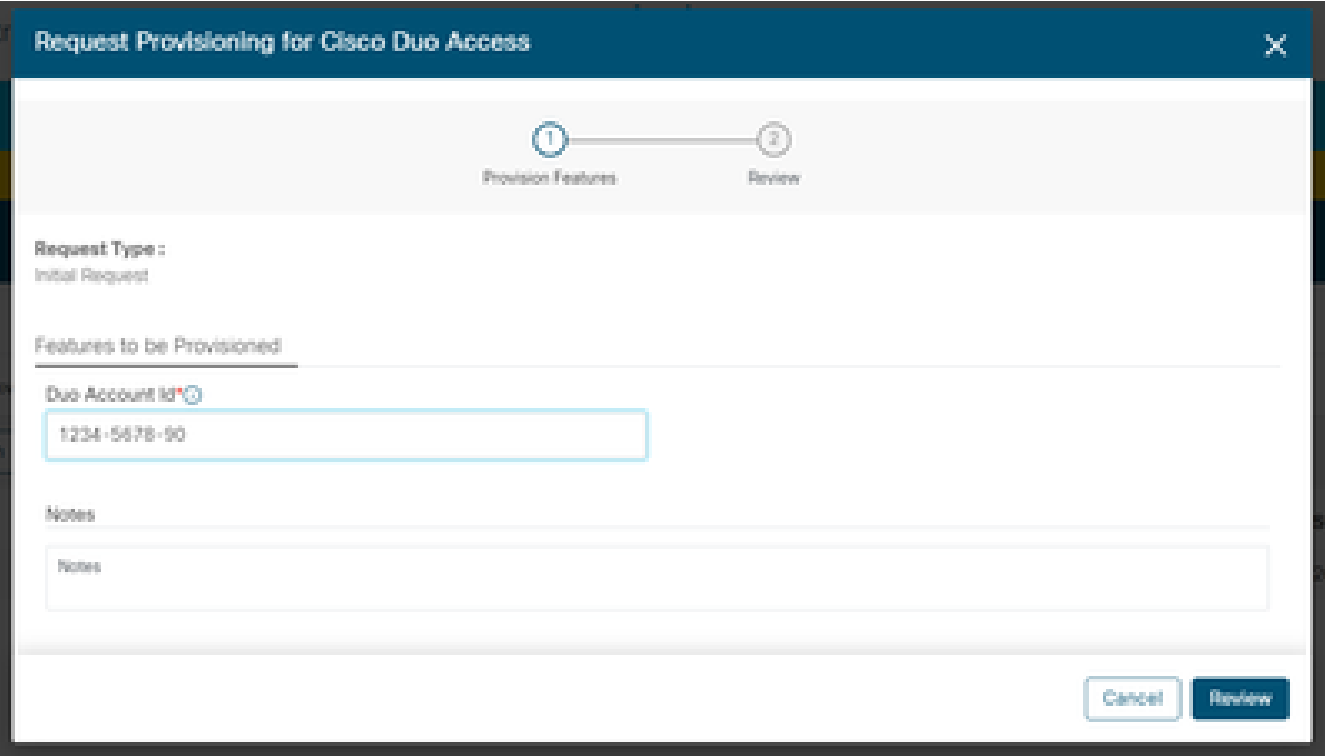

プロビジョニングの要求ポップアップ

3.次の画面で、技術担当者の詳細を入力し、[ライセンスのプロビジョニング]をクリックしま す。

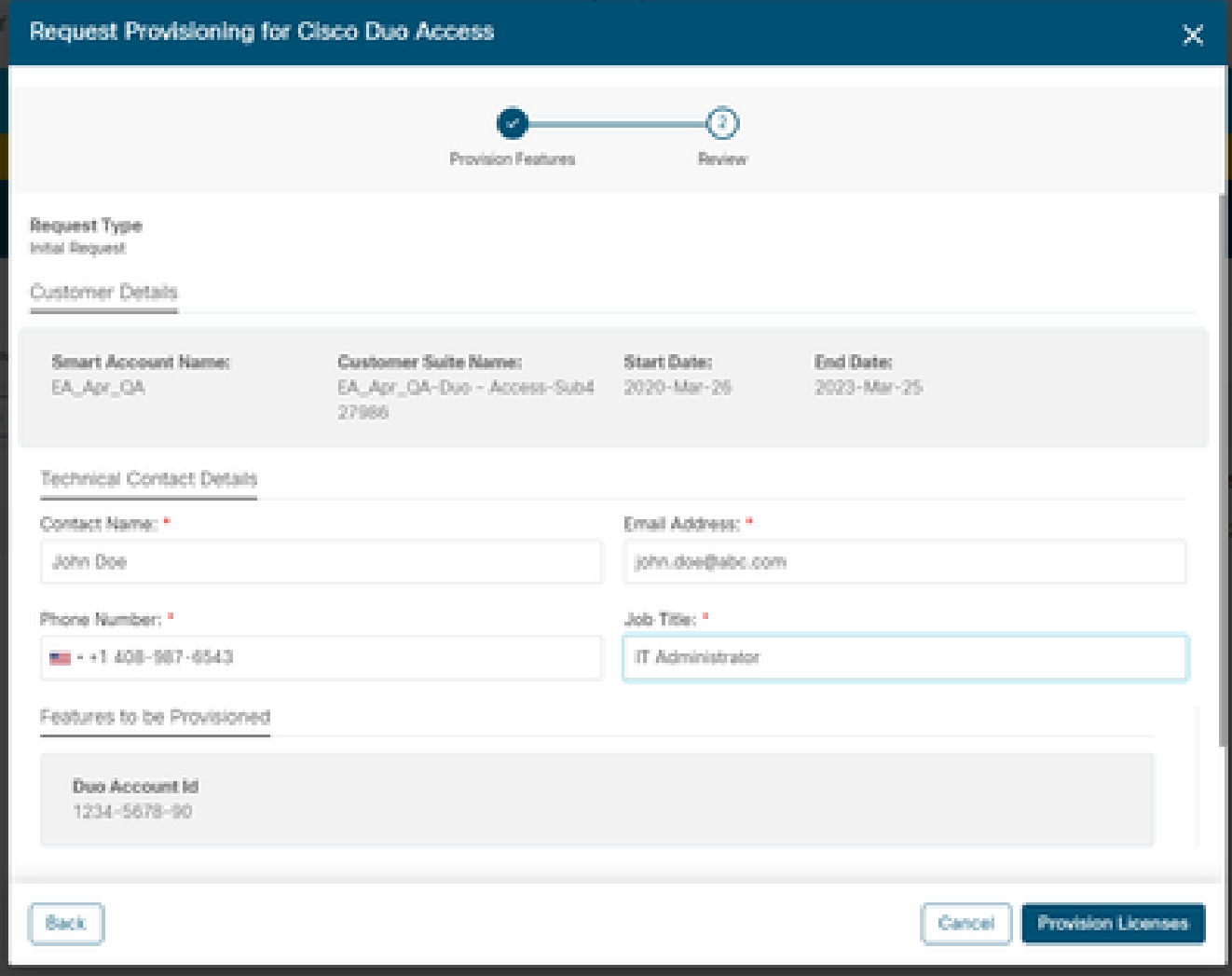

技術担当者の詳細

4.プロビジョニングが送信されると、リソースと連絡先情報を含むウェルカム電子メールが 間もなく送信されます。

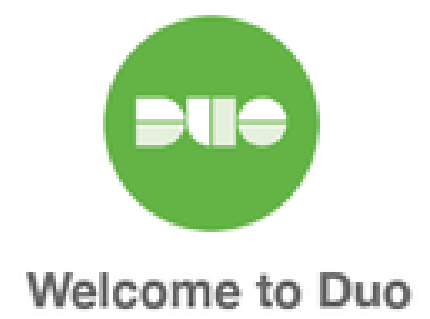

#### Hi <Contact Name>,

Thank you for purchasing Duo MFA! You've just taken a big step towards safeguarding yourself, your company, and the entire internet from data theft and account takeover. And you're in good company! Thousands of customers use Duo to protect their most important assets.

#### Let's deploy Duo!

We will be sending you a series of emails detailing the key deployment stages when rolling out Duo, along with our best practices and helpful resources for each step of the way. Our aim is to make your Duo deployment as easy as possible.

ウェルカム電子メール

### 消費量の追跡と理解

1. EAワークスペースの[Consumption]タブをクリックすると、ライセンスの現在の使用量を 追跡できます

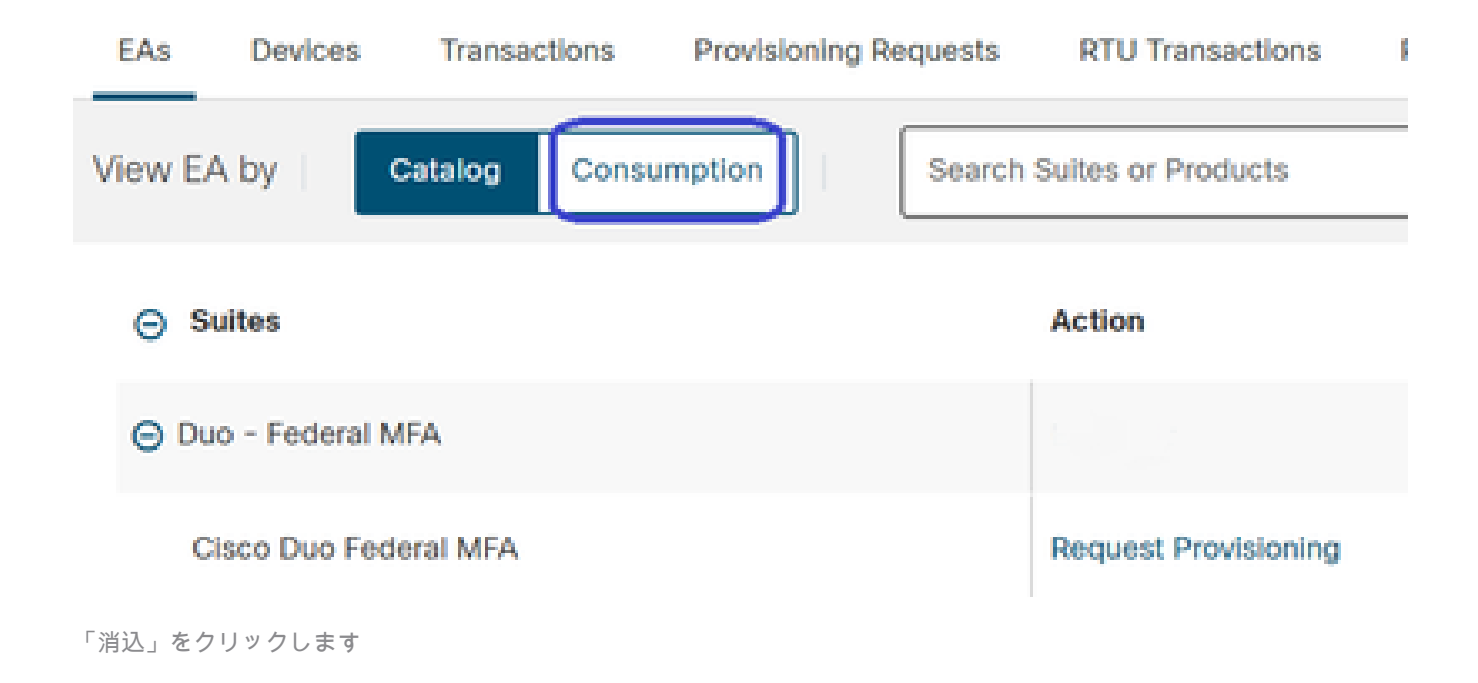

2.ライセンスの消費量は次のように表示されます。

a.生成されるライセンスには、使用されるDuoライセンスの数が含まれます。このデータ は、DuoおよびSyncsの毎日の使用状況に基づいています。

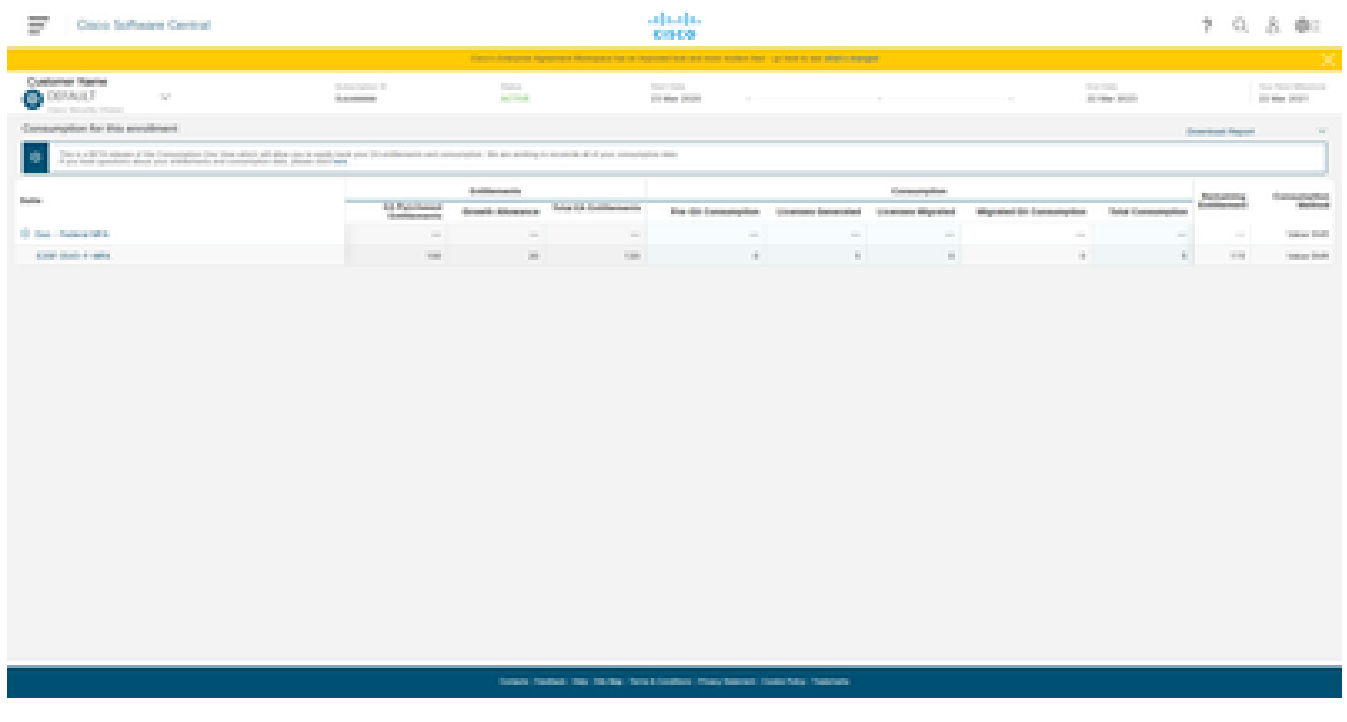

ライセンスの消費

翻訳について

シスコは世界中のユーザにそれぞれの言語でサポート コンテンツを提供するために、機械と人に よる翻訳を組み合わせて、本ドキュメントを翻訳しています。ただし、最高度の機械翻訳であっ ても、専門家による翻訳のような正確性は確保されません。シスコは、これら翻訳の正確性につ いて法的責任を負いません。原典である英語版(リンクからアクセス可能)もあわせて参照する ことを推奨します。